## ZIDOO X7 SMART TV BOX

### What's ZIDOO?

ZIDOO is a Professional Android STB Manufacturer, an advanced ARM multi-core industrial product and consumer electronics developer. Although only founded in 2014, our founders are highly experienced and seasoned in the OTT field and are committed to deliver expert professional technical services to a well-known brand at home and abroad.

We specialize in OTT, DVB and Streaming Players, providing Supply Chain Service and Solutions. We maintain good relationships through cooperation with Mstar, Rockchip, Allwinner, Amlogic, Realtek and other original chipset factories. We also provide numerous TV BOX Brands with exported technology. ZIDOO is a unique brand with vast strengths through technology and innovation. The ZIDOO brand is gradually being identified all over the world.

We have our own factory for production of our products and with the growing market demand, constantly update our equipment to meet increased orders. Our factory can supply the output 200,000 devices monthly. We work hard and make continuous efforts to strive for higher goals. What is...

# ZIDOO X7 SMART TV BOX

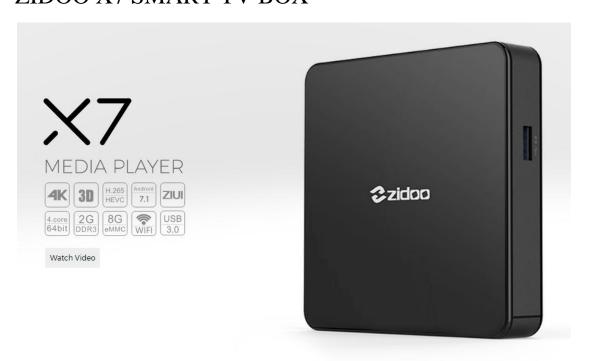

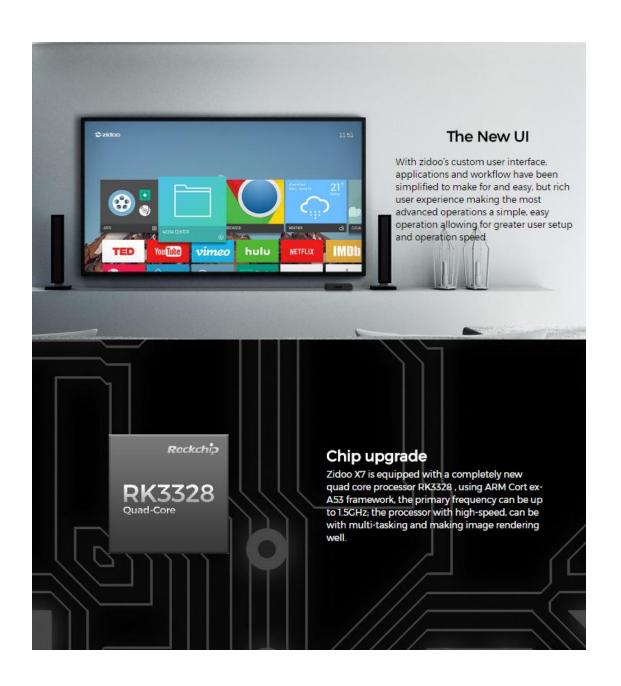

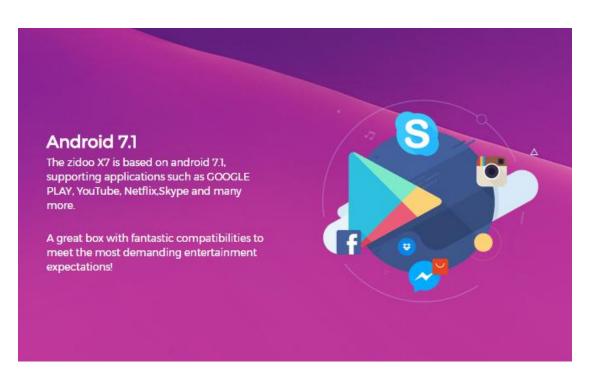

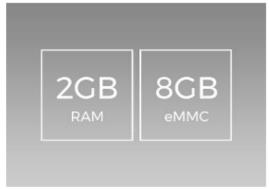

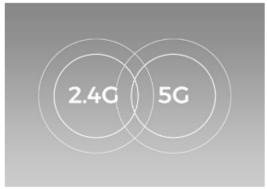

### 2G+8G

2GB DDR3 RAM : bigger games run smoothly

8GB eMMC Memory : more secure and reliable

**Enough Storage** 

### **Dual Band WIFI**

Zidoo X7 uses the Broadcom AP6255 dual-band WIFI which supports IEEE 802.11a/b/g/n, 802.11ac and 2.4GHz/5GHz. 802.11ac draft connected to the wireless LAN allows it to achieve speeds of up to 433.3 Mbps with single stream.

Speed-up

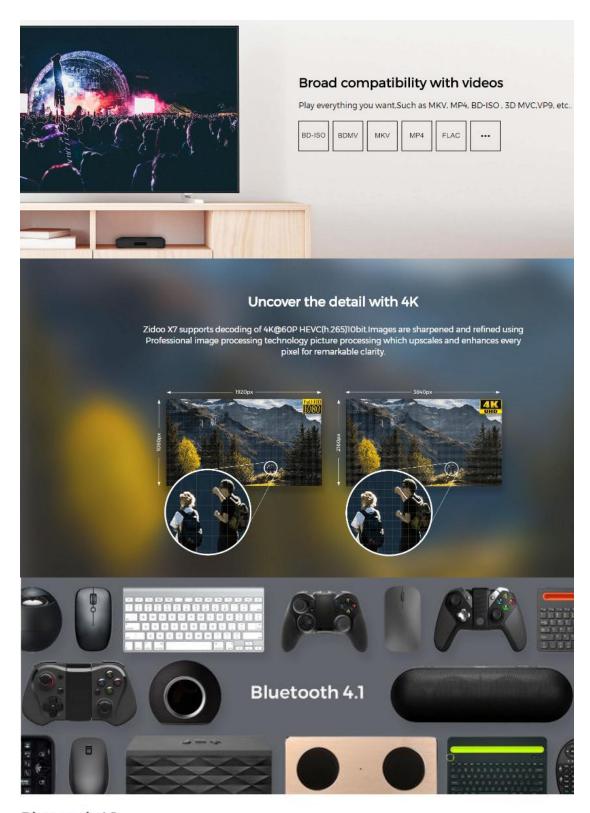

Bluetooth 4.1

Additionally, the Bluetooth 4.1 module allows connection to your Bluetooth speakers, Keyboard, Mouse and many more.

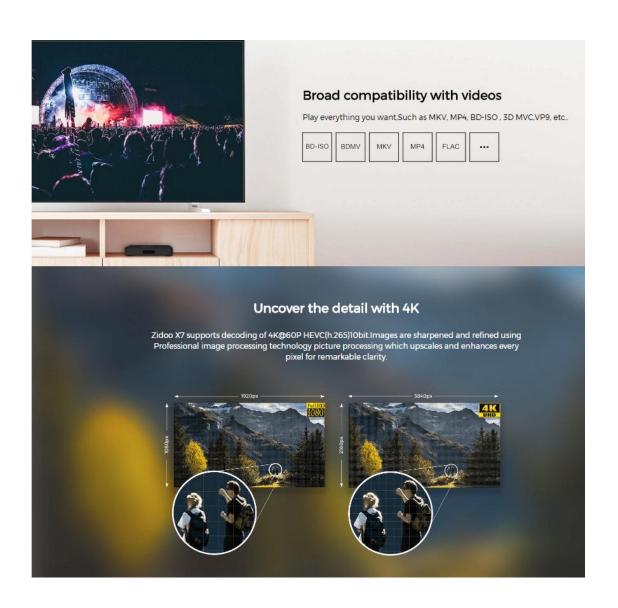

### HDR(High Dynamic Range)

Zidoo X7 supports HDR (high dynamic range) technology, with the help of this technology, the video image is more clearly visible, the nightscapes are much richer, more realistic shade with contrasts.

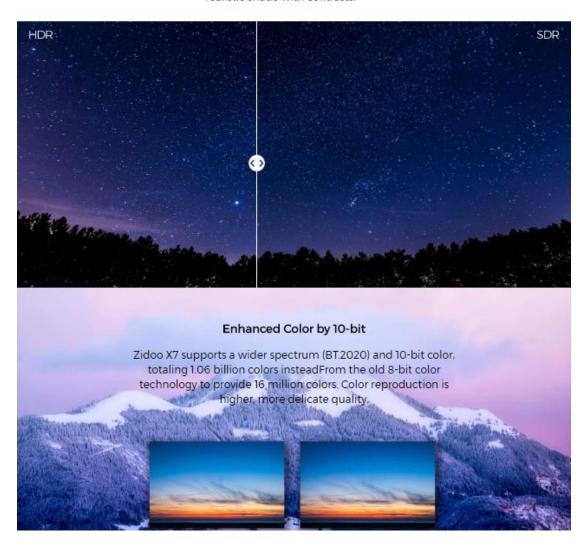

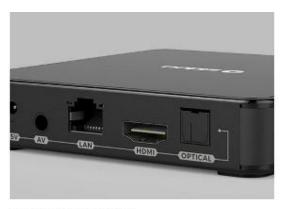

## HDMI 4K \* 60fps

Zidoo X7 supports HDMI output with the resolution 4K\*2K@60fps. And X7 also has UHD frame rate@60fps that can enjoy 18Cbps data transfer and 10-Bit real-color without any data loss.

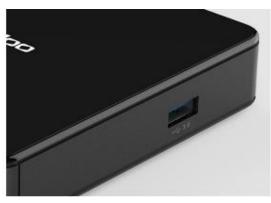

### **USB3.0**

X7 equipped with USB 3.0 interface to provide you with a maximum transfer rate of 5Gbps, and fully compatible with USB2.0 devices, you can connect to all kind of USB storage devices and expand space

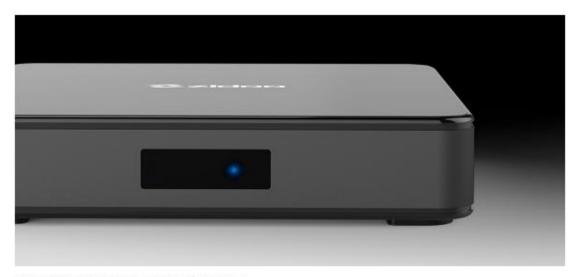

## Sensitive remote control range

Zidoo X7 with a large area of the window design, the use of diamond-shaped array of light refraction principle, making X7 has excellent remote control range and distance.

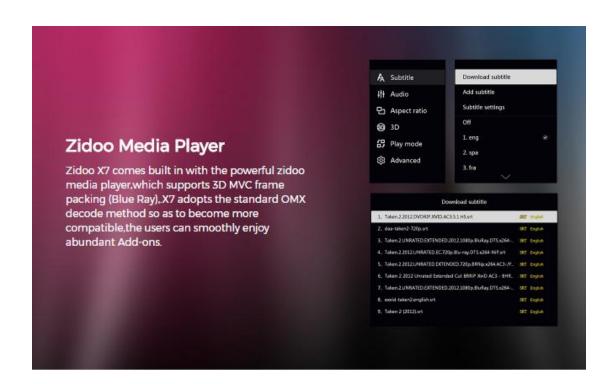

# Setup Wizard

The efficient setup wizard enable users to setup everything in few seconds to enjoy their good time

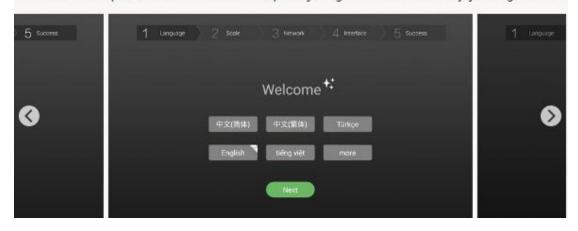

## Launcher

Users can intuitively manage their desktop, set shortcuts for Apps, customize the themes.

They can also specify a startup App such as ZDMC for more convenient use.

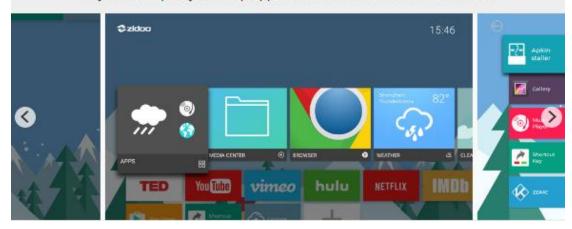

## Media Center

Media Center support SMB, NFS, etc, compatible with lots of file formats, and provide different viewing modes.

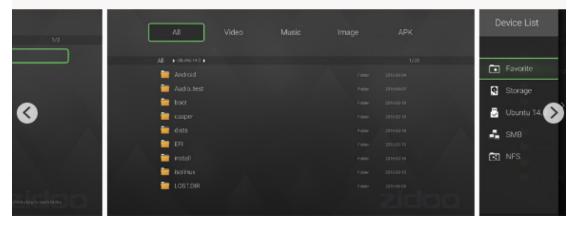

### ZIDOO Weather

Make good reference to travel rely on the Zidoo weather app.

Acknowledge the weather anywhere in the world.

Easilly specify your current city and timezone. Find the weather forecasts by hoursly or days.

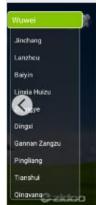

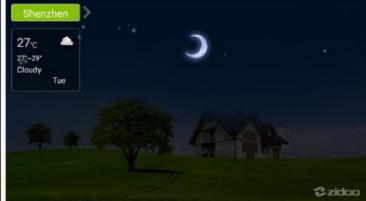

# Media Player

Hardware decoding, HEVC 10Bit UHD video, HDR technology, 3D view. Online subtitles, Meet all needs of the movie enthusiasts.

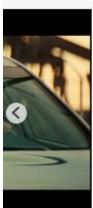

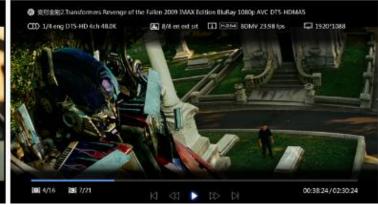

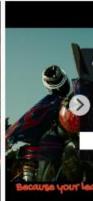

Shenzhen

27<sub>°C</sub> 27°-29° Cloudy

F/C

## Music

Cool user interface. HD audio. Support variety of formats. Realistic animated background.

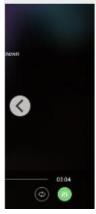

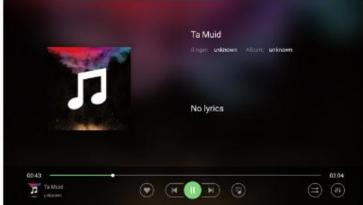

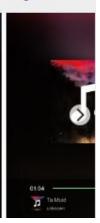

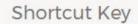

Setting shortcuts of your remote for key features such as start a app, pause in playback, capture screen, and more

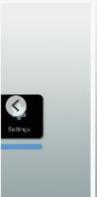

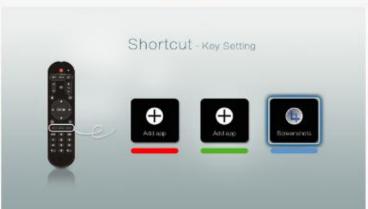

# OTA

Continuously update, make the box more and more perfect

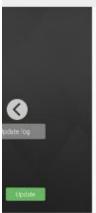

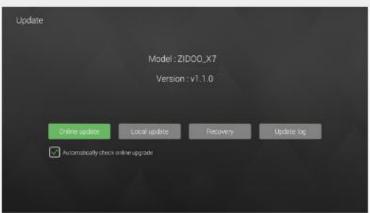

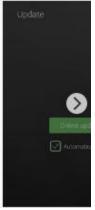

# Clean Up

Cleaning up the memory, Say good bye to lag.

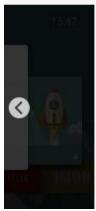

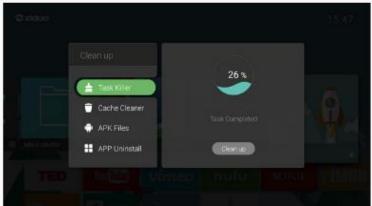

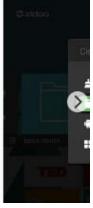

# Power Manager

Pretty interface, especially have standby, shutdown, timing off for selection.

A very simple user interface, it provides 3 selections to users for more personalized use.

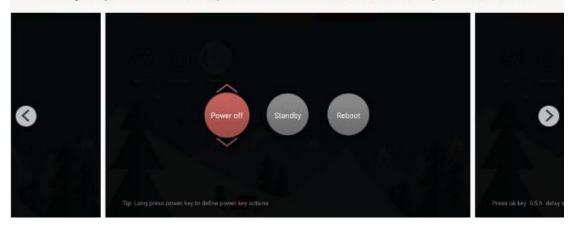

# $1/_{\text{INTERFACE AND PACKAGE}}$

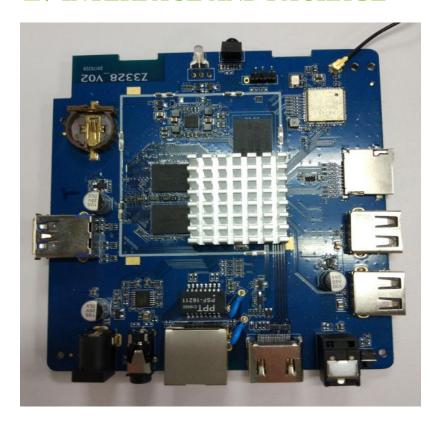

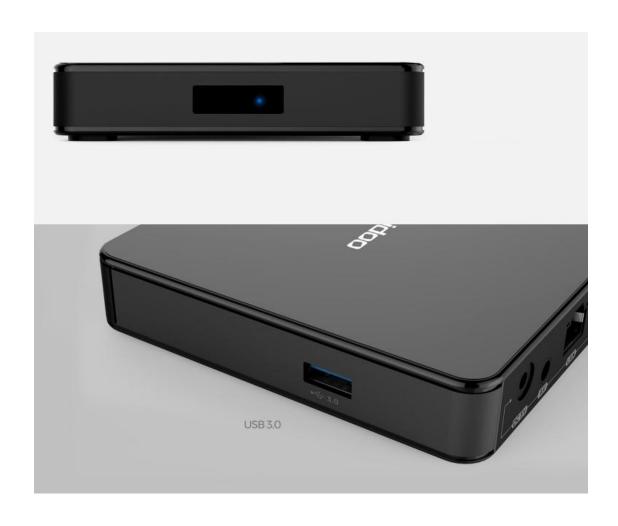

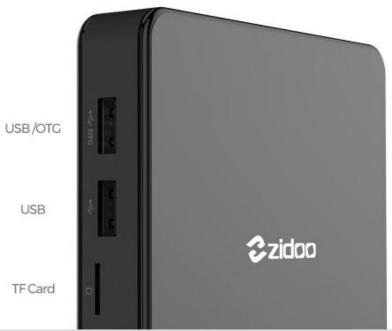

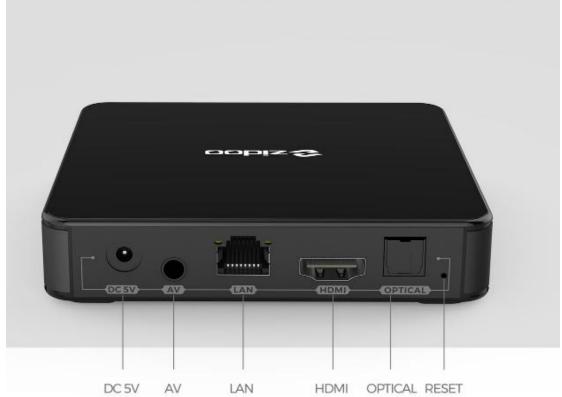

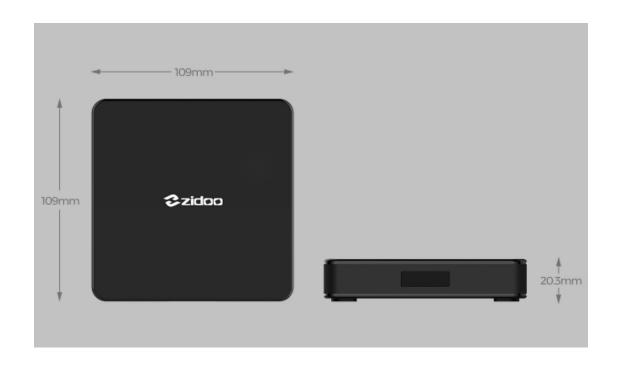

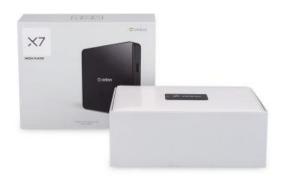

# Package

Size(L\*W\*H)/UNIT: 179×144×65 mm

Weignt/UNIT: 0.62 kg

## Carton

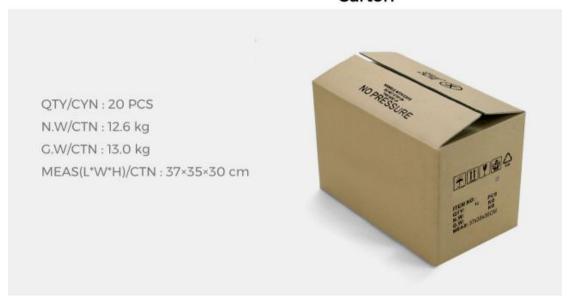

2/specification

# Specification

| Model              | X7                                                                                                    |
|--------------------|----------------------------------------------------------------------------------------------------|
| Material           | ABS Plastic                                                                                                    |
| os                 | Android 7.1                                                                                                    |
| CPU                | ROCKCHIP 3328, Quad core Cortect A53 @ up to 1.5GHz                                                                                                    |
| GPU                | Mali-450MP2                                                                                                    |
| Memory             | 2GB DDR3                                                                                                    |
| Internal Storage   | 8GB eMMC                                                                                                    |
| Wifi Connectivity  | 802.TIAC WIFI                                                                                                    |
| Ethernet           | 100M                                                                                                    |
| Bluetooth          | Bluetooth 4.1                                                                                                    |
| Video decode       | H.264/AVC Base/Main/High/High10 profile @ level 5.1; up to 4Kx2K @ 60fps H.265/HEVE Main/Main10 profile @ level 5.1 High-tier; up to 4Kx2K @60fps VP9, up to 4Kx2K @ 60fps |
| Audio decode       | MP3/WMA/AAC/WAV/OGG/AC3/DDP/TrueHD/DTS/DTS/HD/FLAC/APE                                                                                                    |
| Picture decode     | HD JPEG/BMP/GIF/PNG/TIFF                                                                                                    |
| USB                | 1* USB3.0<br>2* USB2.0                                                                                                    |
| HDMI               | Standard HDMI 2.0a@60hz                                                                                                    |
| Power              | DC 5V/2A                                                                                                    |
| other interface    | 1°HDMI 1°RJ45 1° TF card slot 1°AV 1°DC in 1°SPDIF                                                                                                    |
| What's in the box: | 1*TV box 1*Remote control 1*HDMI cable 1*Power adapter 1*User manual                                                                                                    |

3/user manual

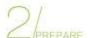

### Step 1

Use the HDMI cable to connect X7 TV BOX with your TV set or projection device. If it is an old TV, please use AV cable to connect X7 TV BOX with your TV set.

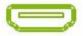

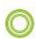

### Step 2

Remote Control:please put the batteries inside the RC.Please take out batteries if do not use it for a long time.

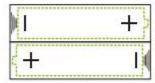

### Step 8

Connect the power,

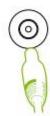

### Step 2

Turn on the TV&X7 TV BOX.

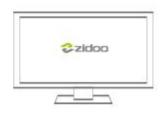

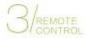

### Operational guidelines for learning function:

- 1. Pressing [SET] for around 3s, unloosing after the light on.
- Keeping a face-to-face state with the emission mouth of two remote controls, distance from 1~3cm.
- Single-click the learning button of this remote control, the light will flash slowly; press the learning button that you need to learn with the TV RC about 2s and unloose, the light will flash 3 times quickly then turn on long time, it means finished learning.
- Repeat step 3, when you need to learn other keys; after finishing learning; press [SET] to exit the learning state.

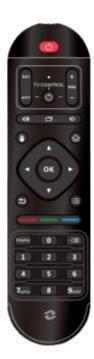

# HOW TO SETUP WI-FI AND ETHERNET?

Step 1: Go to Settings

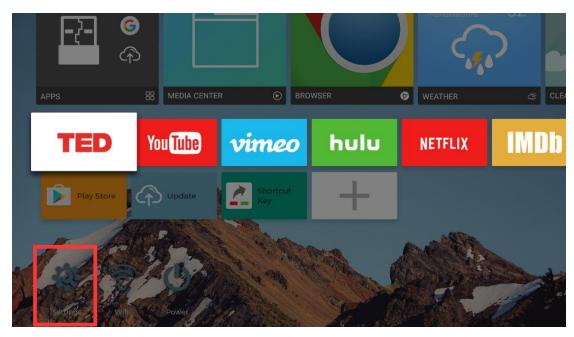

Step 2: Click "WIFI"

Step 3: Turn on the wifi switch, then click on the user name that you are likely to connect

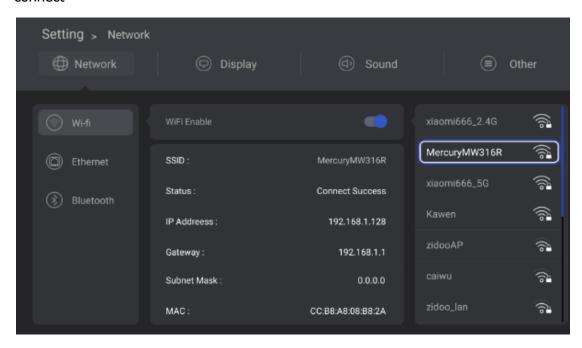

Step 4: Enter the Password, then click Connect

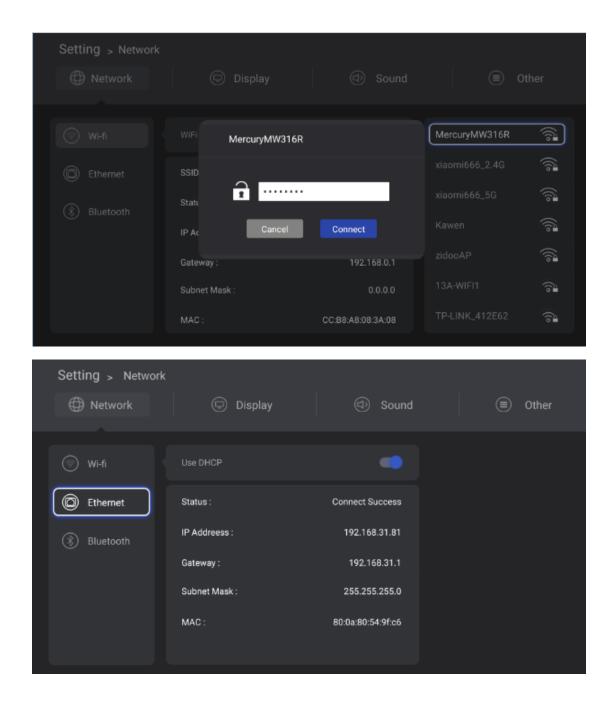

# HOW TO CONNECT TO BLUETOOTH?

Step 1: Go to Settings

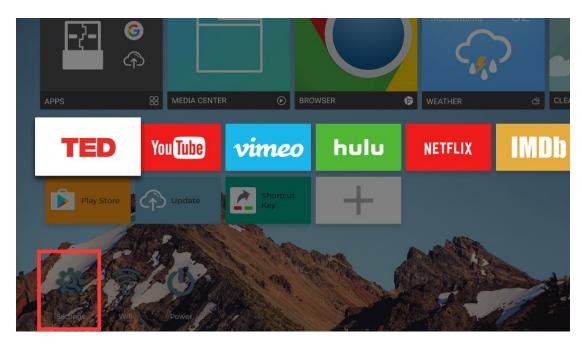

Step 2: Click Bluetooth

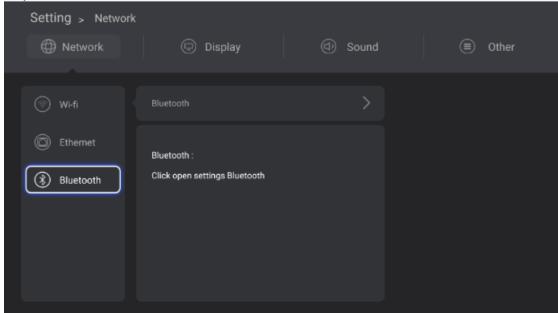

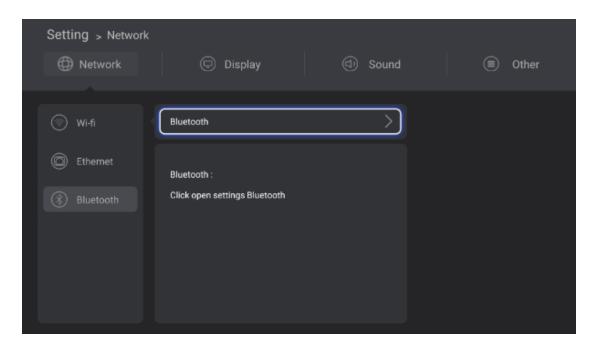

Step 3: Turn on the Bluetooth switch, then click on your Bluetooth device. It will show as below when connect successfully.

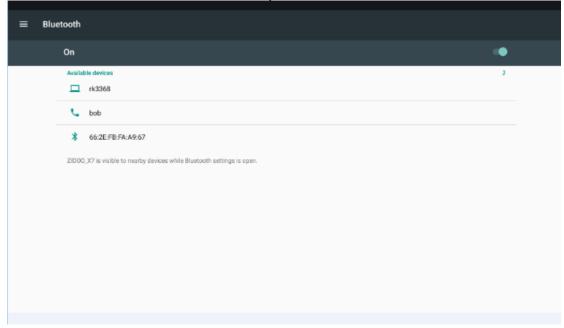

# HOW TO SETUP DISPLAY?

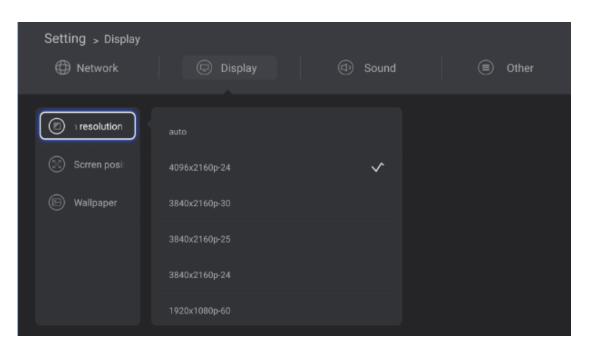

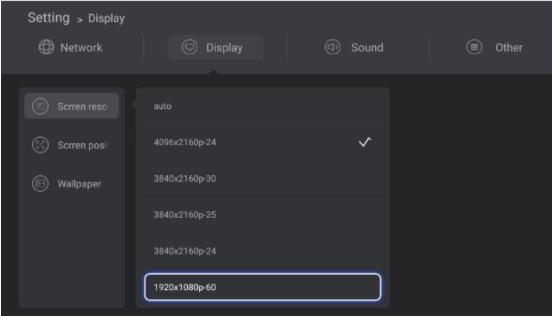

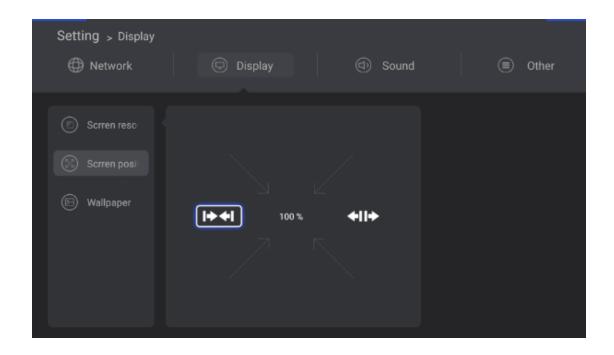

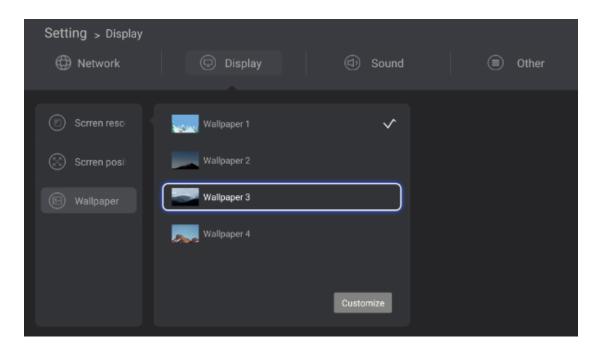

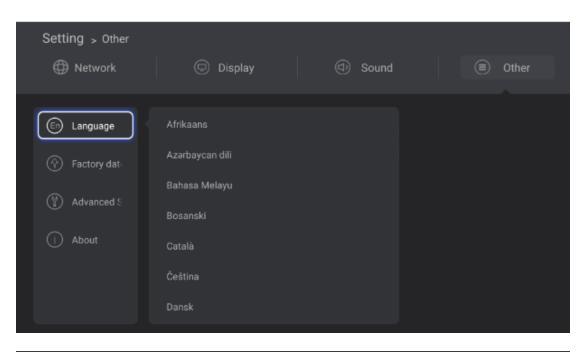

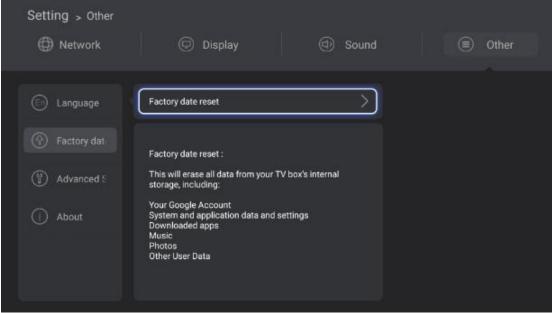

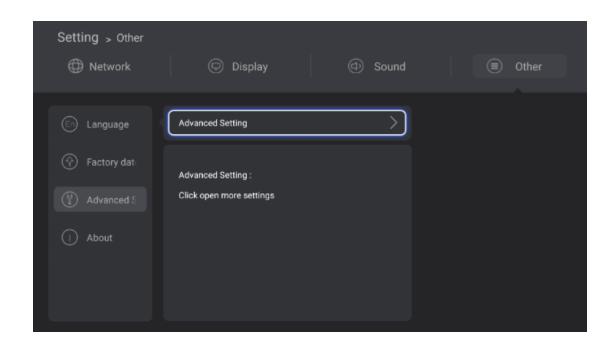

HOW TO SETUP THE SHORTCUT KEY?

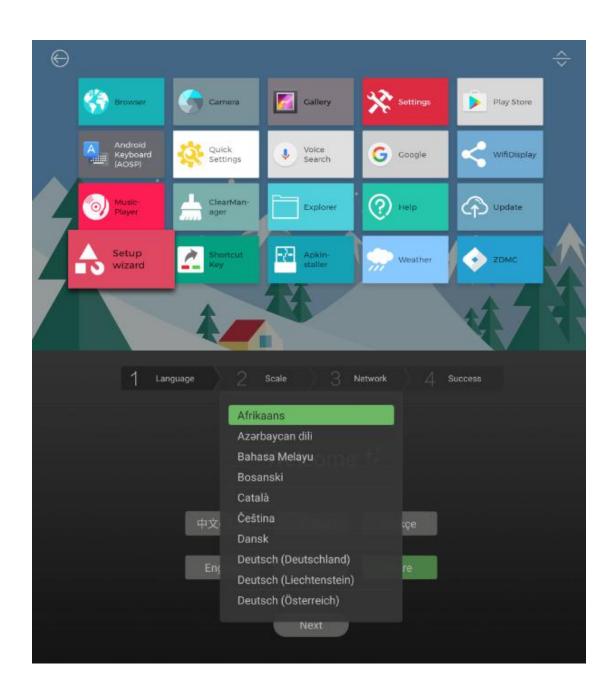

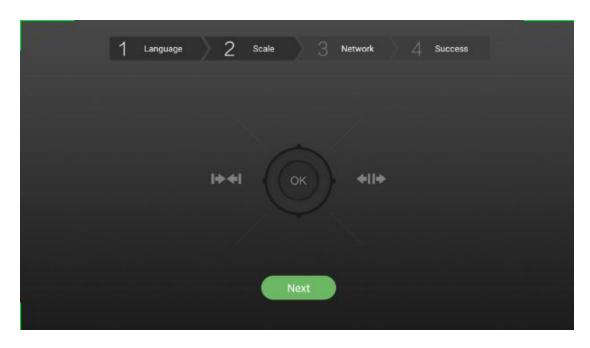

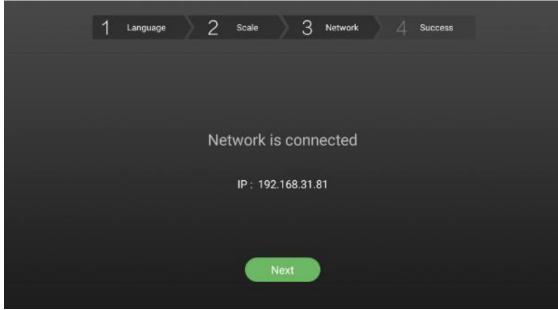

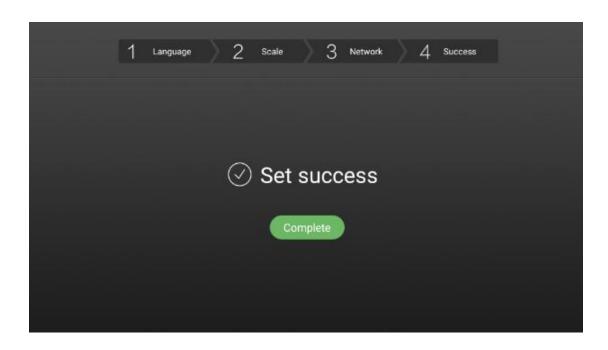

# HOW TO SETUP THE SYSTEM?

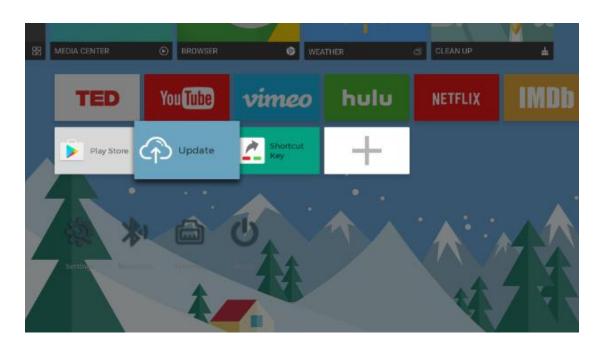

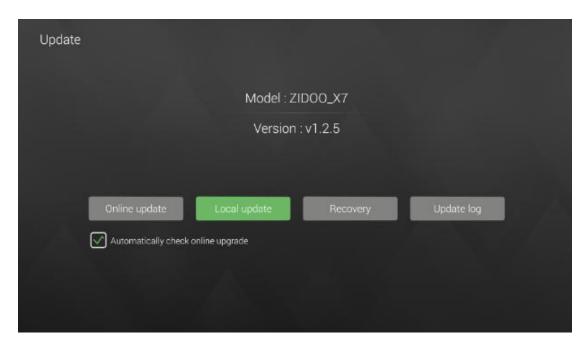

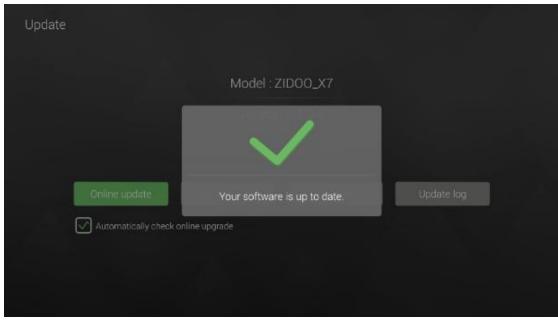

# Warning:

This device complies with Part 15 of the FCC Rules. Operation is subject to the following two conditions: (1) this device may not cause harmful interference, and (2) this device must accept any interference received, including interference that may cause undesired operation.

changes or modifications not expressly approved by the party responsible for compliance could void the user's authority to operate the equipment.

NOTE: This equipment has been tested and found to comply with the limits for a Class B digital device, pursuant to Part 15 of the FCC Rules. These limits are designed to provide reasonable protection against harmful interference in a residential installation. This equipment generates, uses and can radiate radio frequency energy and, if not installed and used in accordance with the instructions, may cause harmful interference to radio communications. However, there is no guarantee that interference will not occur in a particular installation. If this equipment does cause harmful interference to radio or television reception, which can be determined by turning the equipment off and on, the user is encouraged to try to correct the interference by one or more of the following measures:

- -- Reorient or relocate the receiving antenna.
- -- Increase the separation between the equipment and receiver.
- -- Connect the equipment into an outlet on a circuit different from that to which the receiver is connected.
- -- Consult the dealer or an experienced radio/TV technician for help.

NOTE: This device and its antenna(s) must not be co-located or operation in conjunction with any other antenna or transmitter

### RF Exposure Statement

To maintain compliance with FCC's RF Exposure guidelines, This equipment should be installed and operated with minimum distance of 20cm the radiator your body. This device and its antenna(s) must not be co-located or operation in conjunction with any other antenna or transmitter